### **Hewlett-Packard Development Company, L.P.**

HP P-Class Smart Array RAID Controllers Hardware Models: P230i, P430, P431, P731m, P830, and P830i Firmware Version: 1.66

#### FIPS 140-2 Non-Proprietary Security Policy

FIPS Security Level: 2 Document Version: 0.10

Prepared for: Prepared by:

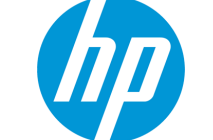

**Hewlett-Packard Development Company, L.P. Corsec Security, Inc.** 11445 Compaq Center Dr. W. Houston, TX 77070 United States of America

Phone: +1 (281) 370-0670 Phone: +1 (703) 267-6050

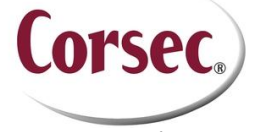

13135 Lee Jackson Memorial Hwy., Suite 220 Fairfax, VA 22033 United States of America

[http://www.hp.com](http://www.hp.com/) [http://www.corsec.com](http://www.corsec.com/)

#### **Table of Contents**

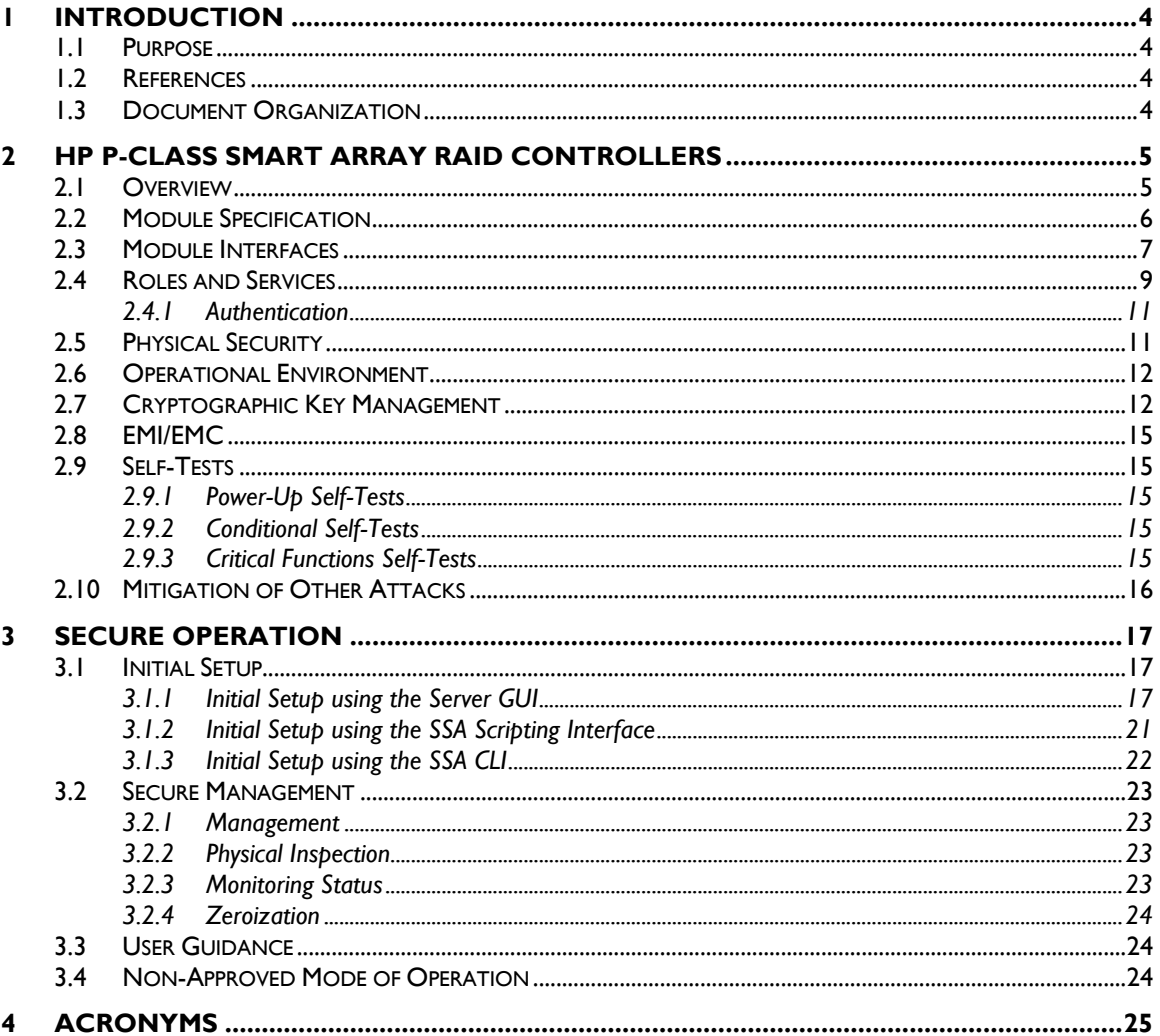

#### **Table of Figures**

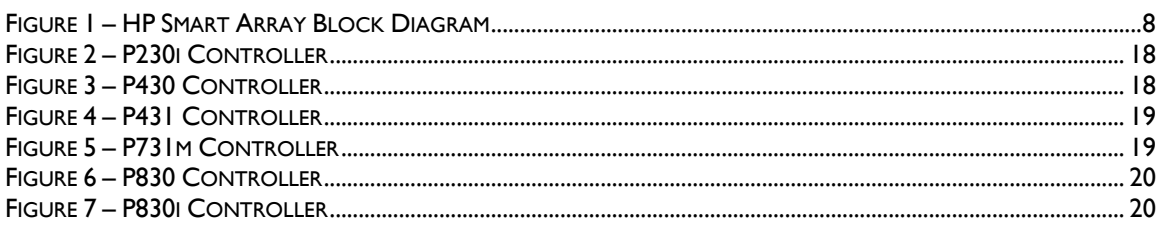

#### **List of Tables**

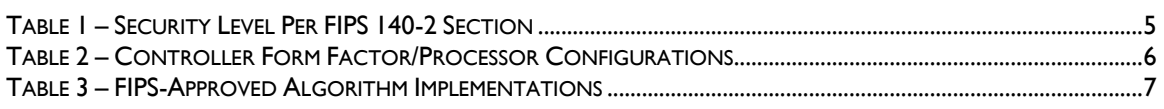

HP P-Class Smart Array RAID Controllers

Page 2 of 27

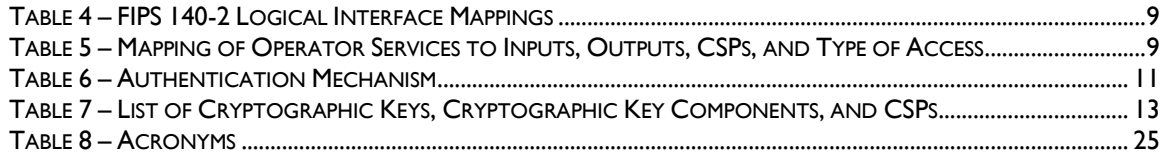

# **1 Introduction**

### <span id="page-3-1"></span><span id="page-3-0"></span>**1.1 Purpose**

This is a non-proprietary Cryptographic Module Security Policy for the HP P-Class Smart Array RAID Controllers (Hardware Models: P230i, P430, P431, P731m, P830, and P830i; Firmware Version: 1.66) from Hewlett-Packard Development Company, L.P. This Security Policy describes how the HP P-Class Smart Array RAID Controllers meet the security requirements of Federal Information Processing Standards (FIPS) Publication 140-2, which details the U.S. and Canadian Government requirements for cryptographic modules. More information about the FIPS 140-2 standard and validation program is available on the U.S. National Institute of Standards and Technology (NIST) and Canada's Communications Security Establishment (CSE) Cryptographic Module Validation Program (CMVP) website [http://csrc.nist.gov/groups/STM/cmvp.](http://csrc.nist.gov/groups/STM/cmvp)

This document also describes how to run the modules in a secure FIPS-Approved mode of operation. This policy was prepared as part of the Level 2 FIPS 140-2 validation of the modules. The HP P-Class Smart Array RAID Controllers are referred to in this document as Smart Array Controllers, crypto modules, or the modules.

# <span id="page-3-2"></span>**1.2 References**

This document deals only with operations and capabilities of the module in the technical terms of a FIPS 140-2 cryptographic module security policy. More information is available on the modules from the following sources:

- The HP website [\(http://www.hp.com\)](http://www.hp.com/) contains information on the full line of products from HP.
- The CMVP website [\(http://csrc.nist.gov/groups/STM/cmvp/documents/140-1/140val-all.htm\)](http://csrc.nist.gov/groups/STM/cmvp/documents/140-1/140val-all.htm) contains contact information for individuals to answer technical or sales-related questions for the module.

# <span id="page-3-3"></span>**1.3 Document Organization**

The Security Policy document is one document in a FIPS 140-2 Submission Package. In addition to this document, the Submission Package contains:

- Vendor Evidence document
- Finite State Model document
- Other supporting documentation as additional references

This Security Policy and the other validation submission documentation were produced by Corsec Security, Inc. under contract to HP. With the exception of this Non-Proprietary Security Policy, the FIPS 140-2 Submission Package is proprietary to HP and is releasable only under appropriate non-disclosure agreements. For access to these documents, please contact HP.

# **2 HP P-Class Smart Array RAID Controllers**

# <span id="page-4-1"></span><span id="page-4-0"></span>**2.1 Overview**

The HP P-Class Smart Array RAID Controllers are a family of serial-attached SCSI<sup>1</sup> host bus adapters that provide intelligent control for storage array. The controllers can be card-based or embedded within an HP server, and provide a high speed data path, on-board storage cache, remote management, and encryption of data at rest. Additional drives can be easily added to increase capacity. The purpose of the controller is to transform an application's high-level 'read' or 'write' disk operations into the individual instructions required for a  $\text{RAID}^2$  array using an embedded RAID-on-Chip (ROC) processor. Disk operations are protected in transit via the Smart Array Controllers' on-board memory cache that acts as a buffer for disk input/output operations. When a controller detects a power loss, any data in the cache is written to the flash memory for retrieval when the power returns.

Caching allows the controller to use write-back caching that informs the operating system of a completed write when data is written to the cache instead of waiting until it is written to disk. Smart Array Controllers also implement a read-ahead caching algorithm that detects sequential read activity and predicts when a sequential-read will follow. This allows the controller to anticipate data needs and reduce wait times. The read-ahead caching is disabled when a non-sequential read activity is detected to reduce any slow down for random read requests.

Controllers can be stand-up cards, mezzanine, or embedded within an HP server. Each controller contains a PCIe<sup>3</sup> connector, multiple serial attached SCSI (SAS) ports, and a cryptographic state LED<sup>4</sup>. Controllers can have factory- or user-installed physical security kits that include hardcovers and tamper-evident seals. The HP server provides a Smart Storage Administrator GUI and CLI that are used to manage the controllers. For a list of servers compatible with the HP P-Class Smart Array RAID Controllers, refer to the *[HP Smart Array Controllers Compatibility Matrix for HP Gen8 Servers](http://h20195.www2.hp.com/v2/GetDocument.aspx?docname=4AA4-7706ENW&doctype=white%20paper&doclang=EN_US&searchquery=&cc=us&lc=en)* datasheet.

The Smart Array Controllers provide encryption for data at rest. Each controller includes a PMC-Sierra ASIC<sup>5</sup> that generates the keys to be used for encryption. The controllers utilize a front-end strategy to encrypt all host data. Data from the host first enters the encryption engine before moving to the cache module and then to the RAID storage. The controllers also include a key management framework for managing disk encryption keys. Each logical drive in the storage array is encrypted with its own disk encryption key. These keys are then encrypted with a second key for storage on the drive. Smart Array stores keys in encrypted form in multiple locations to provide data storage that is secure and mobile.

<span id="page-4-2"></span>The HP P-Class Smart Array RAID Controllers are validated at the FIPS 140-2 Section levels shown in [Table 1.](#page-4-2)

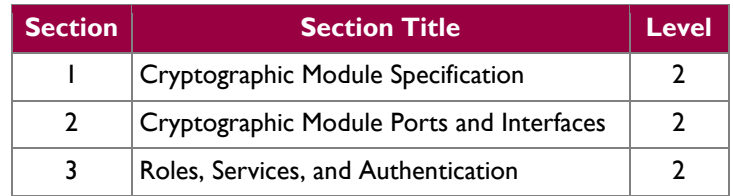

#### **Table 1 – Security Level Per FIPS 140-2 Section**

This document may be freely reproduced and distributed whole and intact including this copyright notice.

 $\overline{a}$ <sup>1</sup> SCSI – Small Computer System Interface

<sup>2</sup> RAID – Redundant Array of Independent Disks

<sup>3</sup> PCIe – Peripheral Copmonent Interconnect Express

<sup>4</sup> LED – Light Emitting Diode

<sup>5</sup> ASIC – Application-Specific Integrated Circuit

HP P-Class Smart Array RAID Controllers **Page 5** of 27

<sup>© 2015</sup> Hewlett-Packard Development Company, L.P.

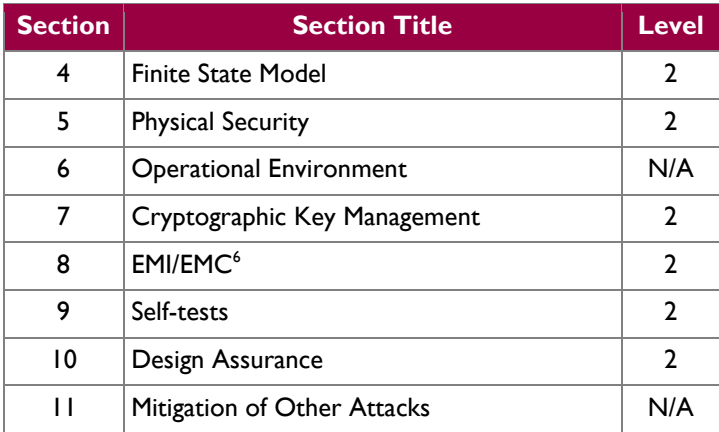

### <span id="page-5-0"></span>**2.2 Module Specification**

The HP P-Class Smart Array RAID Controllers are hardware modules with a multi-chip embedded embodiment. The overall security level of the modules is 2. The cryptographic boundary of the HP P-Class Smart Array RAID Controllers is defined by the hard metal and plastic physical security kit that surrounds all hardware and firmware components. The modules are primarily composed of the following components:

- PMC-Sierra 806X ROC processor
- Flash NVRAM<sup>7</sup>
- Dual in-line memory (DIMM) Module
- Bootstrap and Crypto NVRAM
- SAS Support Logic module
- PCIe Connector
- A multistate LED

In addition, there is a Manufacturing, Local, and SAS Mfg ID NVRAM that do not process any cryptographic information.

The controllers are delivered in several form factors (mezzanine card, stand-up card, daughter card, and embedded on the main logic board in an HP Gen8 server platform) and appear in a variety of physical layouts (depending on the form factor). Each module includes the Smart Array firmware v1.66 and Express Logic's ThreadX RTOS $8$  v5.5. The module firmware is stored in the Flash NVRAM until the system is initialized. After a successful integrity check the run-time firmware is unpacked and loaded onto the DIMM module for execution by the ROC. [Table 2](#page-5-1) [below](#page-5-1) provides details regarding the form factor and embedded ROC for each controller model.

<span id="page-5-1"></span>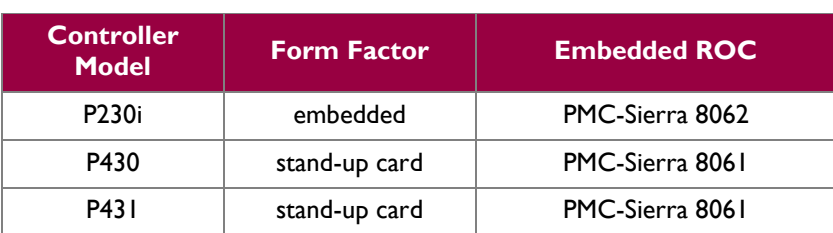

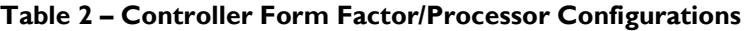

 $\overline{a}$  $6$  EMI/EMC – Electromagnetic Interference / Electromagnetic Compatibility

<sup>7</sup> NVRAM – Non-Volatile Random Access Memory

<sup>8</sup> RTOS – Real-Time Operating System

HP P-Class Smart Array RAID Controllers Page **6** of 27

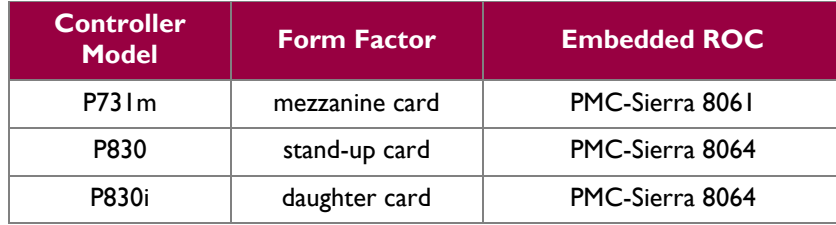

<span id="page-6-1"></span>The modules implement the FIPS-Approved algorithms listed in [Table 3](#page-6-1) [below.](#page-6-1)

#### **Table 3 – FIPS-Approved Algorithm Implementations**

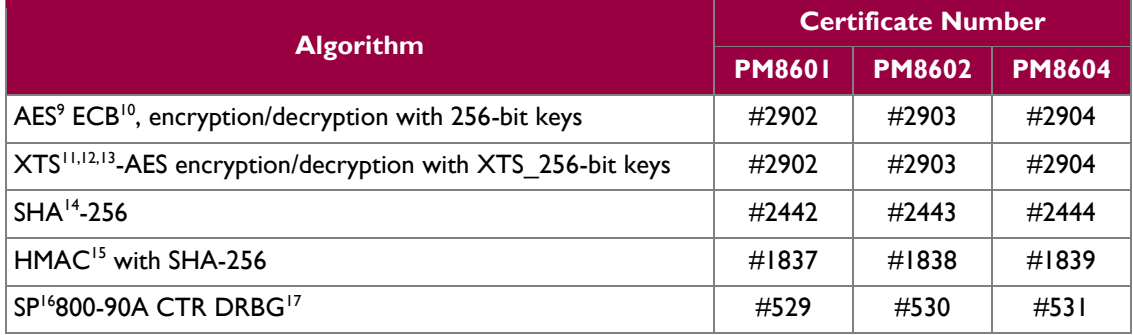

The modules include the FIPS-Approved Password-Based Key Derivation Function (PBKDF2) specified in SP 800-132 option 2 as a key establishment technique. CO and User passwords shall be at least 10 characters to ensure a sufficient strength for the PBKDF2-derived keys. Keys derived from the PBKDF2 function shall only be used for storage applications.

The module also employs the following non-Approved algorithms:

- 256-bit AES Key Wrap (ECB mode)
- Non-Deterministic Random Number Generator (NDRNG) which is a free running oscillator, used to generate entropy for the CTR DRBG

### <span id="page-6-0"></span>**2.3 Module Interfaces**

The module's physical ports can be categorized into the following logical interfaces defined by FIPS 140-2:

- Data Input Interface
- Data Output Interface
- Control Input Interface
- Status Output Interface

Each interface is mapped to the module in [Figure 1,](#page-7-0) which shows the physical boundary and associated interfaces.

 $\overline{a}$ 

© 2015 Hewlett-Packard Development Company, L.P.

This document may be freely reproduced and distributed whole and intact including this copyright notice.

 $9$  AES – Advance Encryption Service

<sup>10</sup> ECB – Electronic Code Book

 $^{11}$  XTS – XEX-based tweaked-codebook mode with ciphertext stealing

<sup>12</sup> XEX – XOR-Encrypt-XOR

 $^{13}$  XOR – Exclusive Or

<sup>&</sup>lt;sup>14</sup> SHA – Secure Hash Algorithm

<sup>&</sup>lt;sup>15</sup> HMAC – (keyed-) Hashed Message Authentication Code

<sup>&</sup>lt;sup>16</sup> SP – Special Publication

<sup>17</sup> DBRG – Deterministic Random Bit Generator

HP P-Class Smart Array RAID Controllers **Page 7** of 27

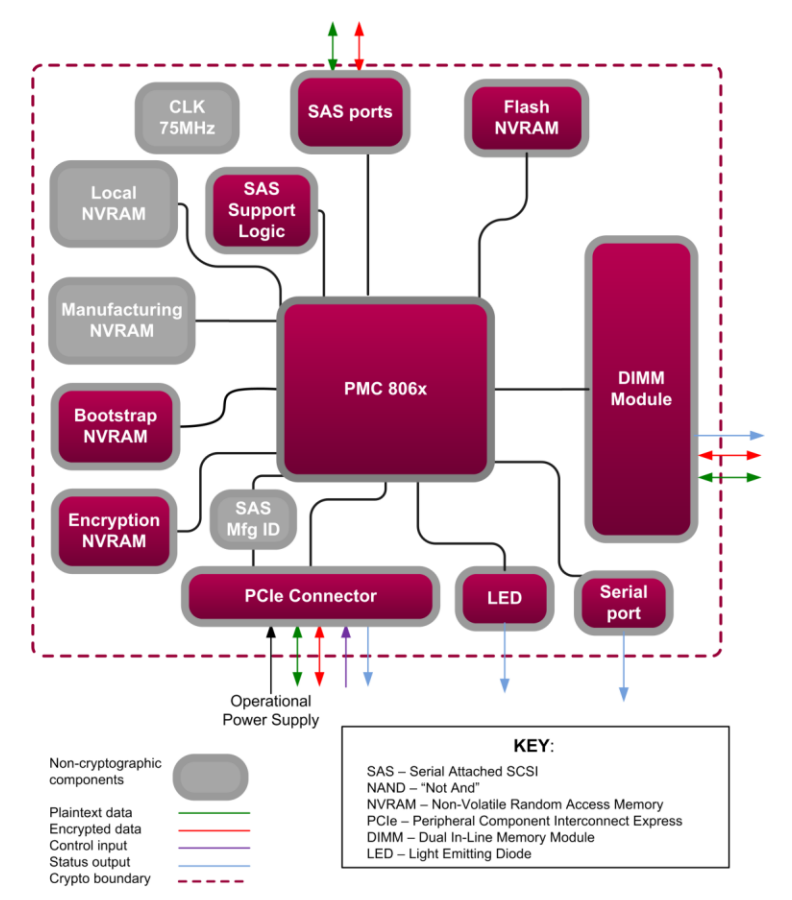

**Figure 1 – HP Smart Array Block Diagram**

<span id="page-7-0"></span>The HP P-Class Smart Array RAID Controllers have the following physical interfaces (which map to the FIPS-required logical interfaces as shown in [Table 4\)](#page-8-1):

- PCIe connector
- SAS ports
	- $\circ$  P230i 1 x4 port
	- $O$  P430 1 x8 port
	- $O$  P431 2 x4 ports
	- $\degree$  P731m 4 x2 ports
	- $\circ$  P830 2 x8 ports
	- $\circ$  P830i 2 x8 ports
- DIMM bus (in remote mode only)
- Multistate LED
- Serial port
- Power

HP P-Class Smart Array RAID Controllers Page **8** of 27

<span id="page-8-1"></span>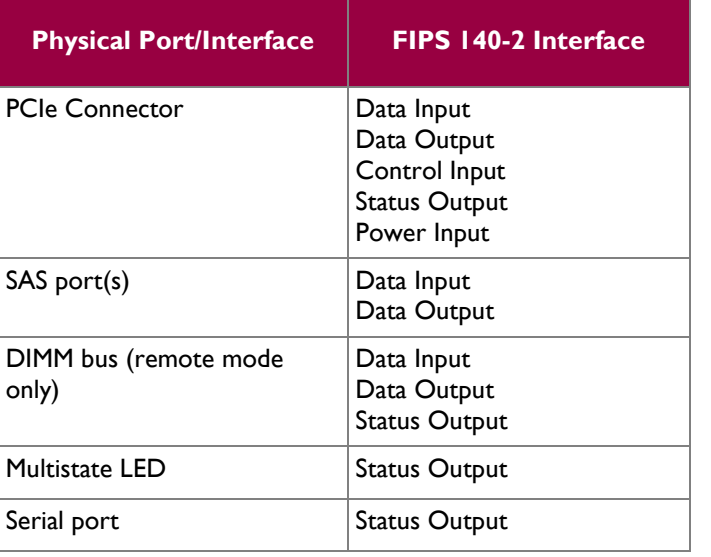

#### **Table 4 – FIPS 140-2 Logical Interface Mappings**

### <span id="page-8-0"></span>**2.4 Roles and Services**

The modules support role-based authentication. There are two roles in each module (as required by FIPS 140-2) that operators may assume: a Crypto Officer (CO) role and a User role. Roles are assumed explicitly by means of a username and password. The password is sent with every command listed in the CO and User services. Please note that the keys and Critical Security Parameters (CSPs) listed in the table indicate the type of access required using the following notation:

- $\bullet$  R Read: The CSP is read.
- W Write: The CSP is established, generated, modified, or zeroized.
- $\bullet$   $X$  Execute: The CSP is used within an Approved or Allowed security function or authentication mechanism.

<span id="page-8-2"></span>Operator services are listed and described i[n Table 5.](#page-8-2)

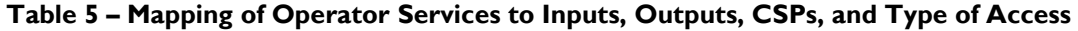

| Service <sup>18</sup>           | <b>Operator</b> |      |                                          |                         |                                          | <b>CSP and Type of</b>                     |
|---------------------------------|-----------------|------|------------------------------------------|-------------------------|------------------------------------------|--------------------------------------------|
|                                 | <b>CO</b>       | User | <b>Description</b>                       | Input                   | <b>Output</b>                            | <b>Access</b>                              |
| <b>Initialize</b><br>module     | $\mathbf{x}$    |      | Configure the<br>module for<br>operation | Command and<br>password | Command<br>response and<br>status output | $CO$ password $-X$                         |
| Set/reset<br>IKEK <sup>19</sup> | $\mathbf{x}$    |      | Set or reset IKEK                        | Command and<br>password | Command<br>response and<br>status output | $IKEK - W$<br>$CO$ password $-X$           |
| Set/reset Local<br>Master Key   | $\mathbf{x}$    |      | Set or reset Local<br>Master Key         | Command and<br>password | Command<br>response and<br>status output | Local Master Key - W<br>$CO$ password $-X$ |

 $\overline{a}$ <sup>18</sup> Note that the "Show status" and "Perform self-test" services are allocated to the Crypto Officer and User roles. However, module operators are not required to assume an authorized role to perform these services, as these services do not affect the security of the module (refer to FIPS Implementation Guidance 5.2 for details).

HP P-Class Smart Array RAID Controllers **Page 9** of 27

© 2015 Hewlett-Packard Development Company, L.P.

This document may be freely reproduced and distributed whole and intact including this copyright notice.

 $19$  IKEK – an initial key encryption key that is referred to as the Master Key in HP documentation

| Service <sup>18</sup>                                 | <b>Operator</b> |                           |                                                                                                    |                           |                                          | <b>CSP</b> and Type of                                     |
|-------------------------------------------------------|-----------------|---------------------------|----------------------------------------------------------------------------------------------------|---------------------------|------------------------------------------|------------------------------------------------------------|
|                                                       | <b>CO</b>       | <b>User</b>               | <b>Description</b>                                                                                                    | Input                     | <b>Output</b>                            | <b>Access</b>                                              |
| Enable<br>encryption                                  | x               |                           | Turn encryption<br>on for the<br>controller as part<br>of initialization                                                                               | Command and<br>password   | Command<br>response and<br>status output | DEK $^{20}$ – R, X<br>$KEK21 - R, X$<br>$CO$ password $-X$ |
| Set key cache<br>policies                             | x               |                           | Establish policies<br>for where cache<br>storage exists and<br>what keys are<br>stored there                                                           | Command                   | Command<br>response and<br>status output | $KEK - R$<br>$CO$ password $-X$                            |
| <b>Enable User</b><br>role                            | $\mathsf{x}$    |                           | Create User and<br>assign a password                                                                                                    | Command and<br>password   | Command<br>response and<br>status output | User password - W<br>$CO$ password $-X$                    |
| Key<br>management<br>mode                             | x               |                           | Select 'Local Key<br>Management<br>Mode' or 'Remote<br>Key Management<br>Mode' on GUI.                                                                 | Command and<br>password   | Command<br>response and<br>status output | Local Master Key - R, W,<br>X<br>$CO$ password $-X$        |
| Rekey                                                 | x               |                           | Rekey DEK or<br><b>KEK</b>                                                                                                    | Command and<br>parameters | Command<br>response                      | $DEK - R$ , W<br>$KEK - R$ , W<br>$CO$ password $-X$       |
| Change<br>password                                    | x               | X                         | Change operator<br>password                                                                                                    | Command                   | Command<br>response and<br>status output | CO password - W<br>User password - W                       |
| Lock firmware                                         | x               | $\boldsymbol{\mathsf{x}}$ | Lock firmware so<br>that it cannot be<br>flashed                                                                                                    | Command                   | Command<br>response                      | $CO$ password $-X$<br>User password $- X$                  |
| Allow/Disallow<br>plaintext logical<br>drive creation | X               |                           | Disallow ensures<br>all new logical<br>drive are created<br>with encryption<br>enabled. Allow<br>lets the CO<br>choose to create<br>plaintext volumes. | Command                   | Command<br>response and<br>status output | $CO$ password $-X$                                         |
| <b>Reset CO</b><br>password                           | x               |                           | Allow CO to reset   Command<br>password by<br>answering a preset<br>security question                                                                  |                           | Command<br>response and<br>status output | $CO$ password $-$ R, W                                     |
| Clear<br>Encryption                                   | x               |                           | Zeroize all CSPs<br>via the Clear<br>Encryption<br>Configuration<br>button under<br>utilities on the<br>Encryption<br>Manager GUI.                     | Command                   | Command<br>response and<br>status output | All CSPs - W                                               |

l  $20$  DEK – Data Encryption Key

HP P-Class Smart Array RAID Controllers Page **10** of 27

This document may be freely reproduced and distributed whole and intact including this copyright notice.

 $21$  KEK – Key Encryption Key (also referred to as the Drive Encryption Key in HP documentation)

<sup>© 2015</sup> Hewlett-Packard Development Company, L.P.

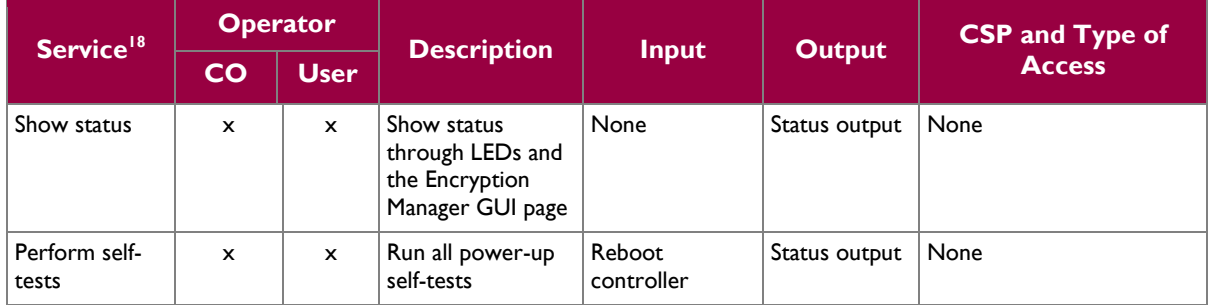

#### <span id="page-10-0"></span>**2.4.1 Authentication**

The modules support role-based authentication. Module operators must input a password when requesting the services listed in [Table 5.](#page-8-2) Each command is passed to the module with the associated operator password. The module verifies the password to ensure the operator is authorized to perform the requested command. [Table 6](#page-10-2) lists the strength of the authentication mechanism used by the modules.

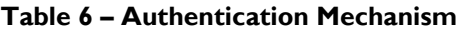

<span id="page-10-2"></span>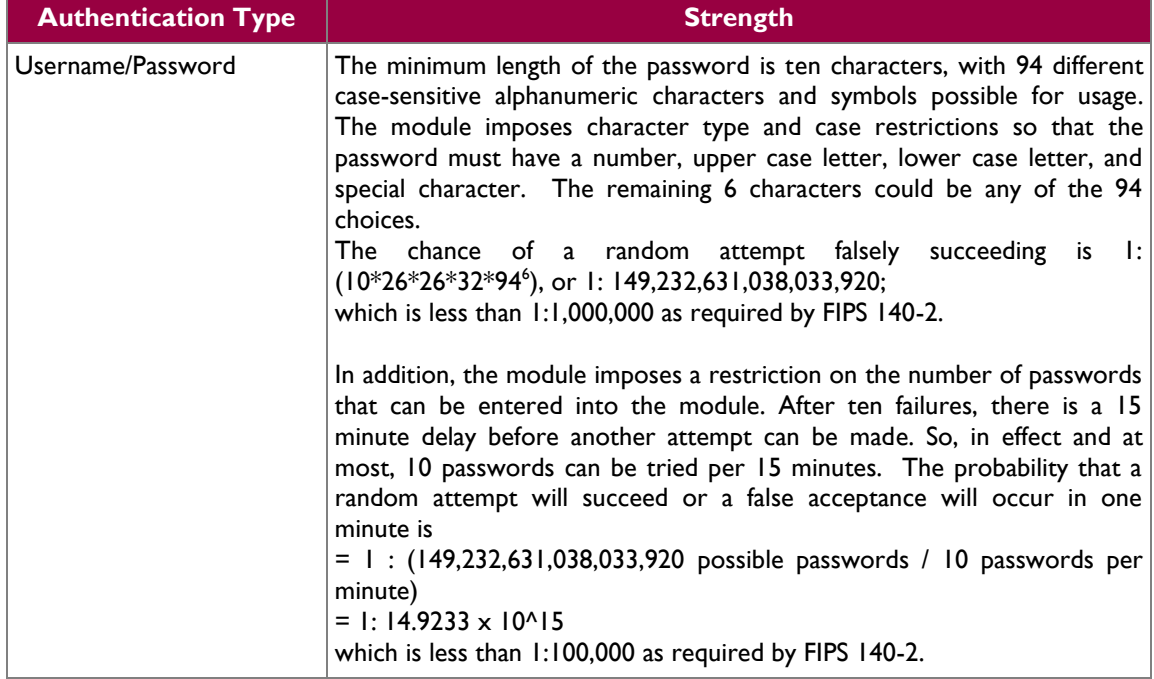

### <span id="page-10-1"></span>**2.5 Physical Security**

The HP P-Class Smart Array RAID Controllers consist of production-grade components that include standard passivation techniques. Each module is pre-installed with a FIPS physical security kit that consists of metal covers for all ports and components in the module. The covers are opaque within the visible spectrum and are designed to satisfy Level 2 physical security requirements. These covers prevent visibility from the vent holes in the front of the stand alone controllers. Tamper-evident seals are applied to the covers to provide physical evidence of attempts to remove the covers. The tamper-evident seals must be inspected periodically for tamper evidence. The placement of covers and tamper-evident seals can be found in the Secure Operations section of this document.

If any evidence of tampering is observed on the covers or tamper-evident seals, the module shall be considered to be in a non-compliant state. Upon such discovery, the CO shall immediately take the module out of operation and return to the vendor.

# <span id="page-11-0"></span>**2.6 Operational Environment**

The requirements in this section are not applicable. The modules do not provide a general-purpose operating system (OS) to module operators. Each module employs the ThreadX v5.5 OS, which provides only a limited operational environment. Only the modules' firmware can be executed by the modules.

# <span id="page-11-1"></span>**2.7 Cryptographic Key Management**

The module supports the CSPs listed in [Table 7.](#page-12-0)

**Note:** The module can operate in either of two different modes: local or remote. In local mode, the module generates and stores all keys. In remote mode, an external Enterprise Secure Key Manager (ESKM) is used to generate an IKEK and store KEKs and Controller keys**.** The server platform provides secure communications to the external ESKM. The table below describes the keys as they apply to each mode.

 $\sim$ 

<span id="page-12-0"></span>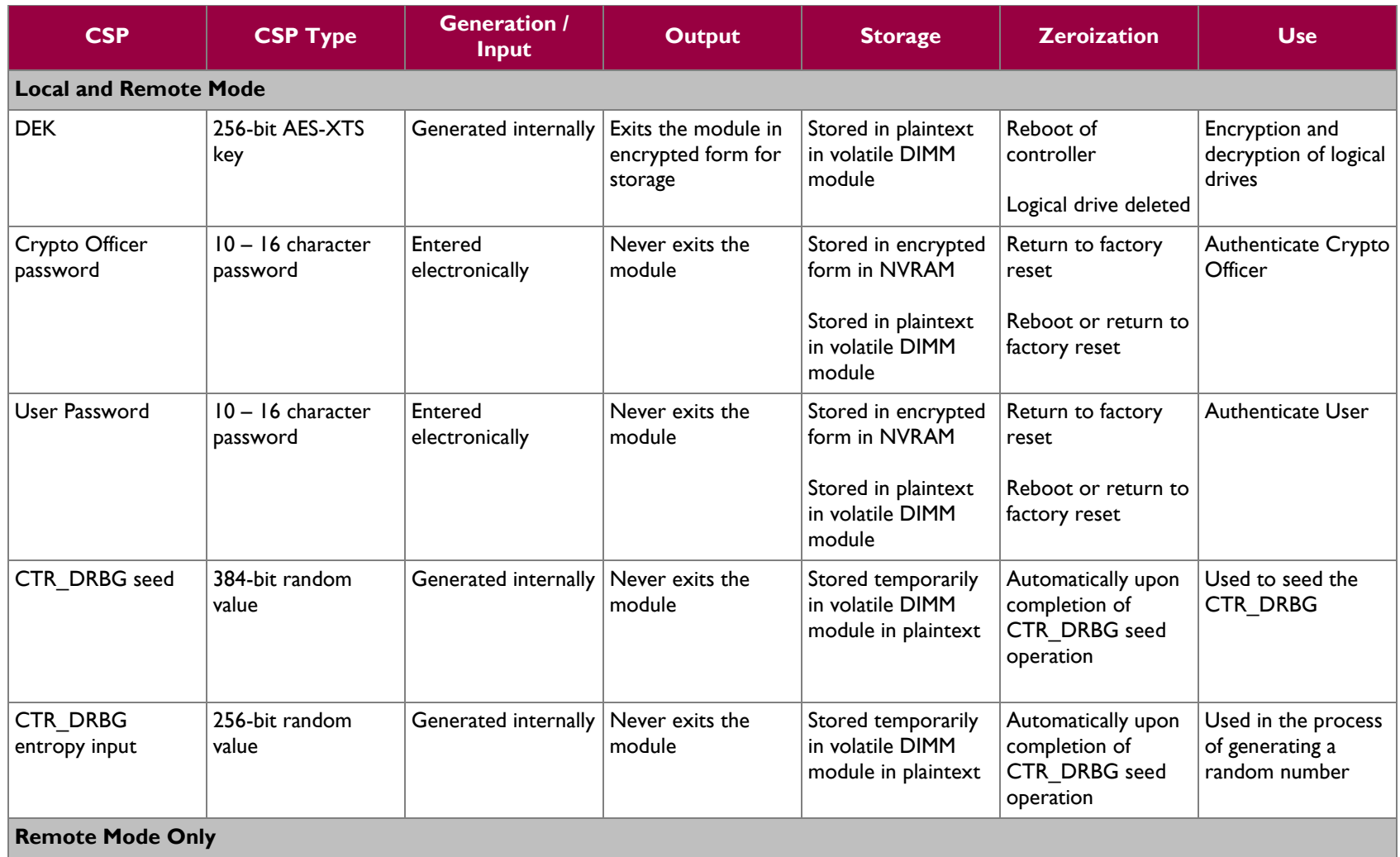

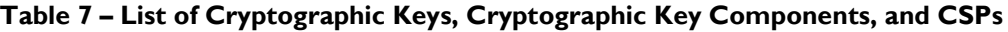

 $\sim$ 

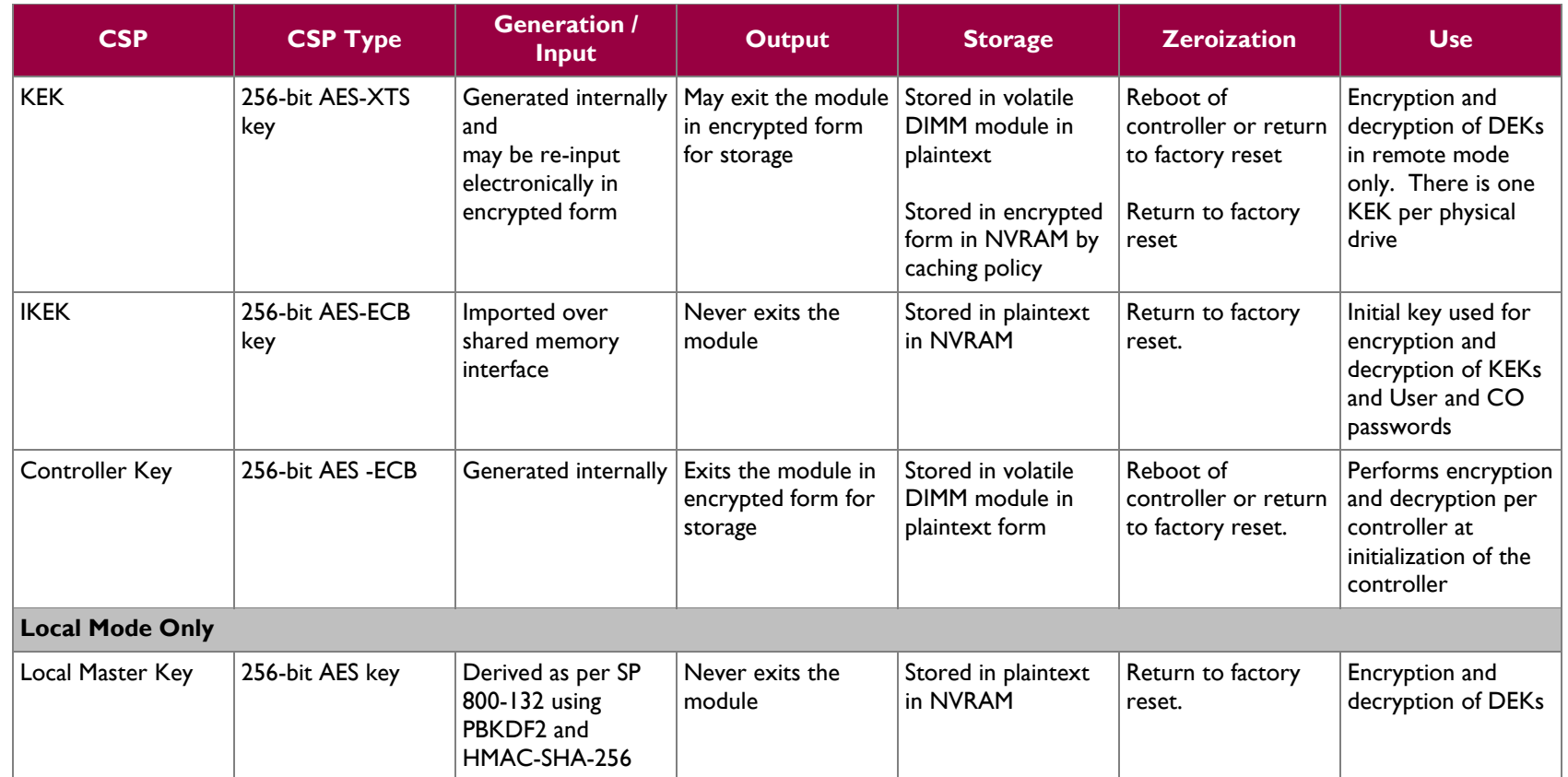

### <span id="page-14-0"></span>**2.8 EMI/EMC**

HP P-Class Smart Array RAID Controllers were tested and found conformant to the Electromagnetic Interference (EMI)/Electromagnetic Compatibility (EMC) requirements specified by 47 Code of Federal Regulations, Part 15, Subpart B, Unintentional Radiators, Digital Devices, Class A (business use).

### <span id="page-14-1"></span>**2.9 Self-Tests**

Cryptographic self-tests are performed by the modules when the modules are first powered up and loaded into memory. Additional cryptographic self-tests are performed when a random number is created. The following sections list the self-tests performed by the modules, their expected error statuses, and error resolutions.

#### <span id="page-14-2"></span>**2.9.1 Power-Up Self-Tests**

The HP P-Class Smart Array RAID Controllers perform the following self-tests at power-up:

- Firmware integrity check a 32-bit Cyclic Redundancy Check (CRC)
- Known Answer Tests (KATs)
	- o AES-ECB encrypt KAT
	- o AES-ECB decrypt KAT
	- o AES-XTS encrypt KAT
	- o AES-XTS decrypt KAT
	- o SHA-256 KAT
	- o HMAC SHA-256 KAT
	- o CTR DRBG KAT

If any of these self-test fail, encrypted drives are taken offline and the modules enter a critical error state. An error message of the failure is logged.

#### <span id="page-14-3"></span>**2.9.2 Conditional Self-Tests**

The HP P-Class Smart Array RAID Controllers perform the following conditional self-tests:

- Continuous RNG for NDRNG
- Continuous RNG for CTR DRBG

If any of the RNG conditional self-tests fail, key generation is halted and the module enters a soft error state. The RNG is re-instantiated and the test is run a second time. If the test fails again, the module enters a critical error and all cryptographic operations are halted. An error message of each failure is logged.

#### <span id="page-14-4"></span>**2.9.3 Critical Functions Self-Tests**

The following critical function tests, which are described in SP 800-90A are performed by the modules:

- DRBG Instantiate Test is performed at start-up or anytime the DRBG is instantiated.
- DRBG Generate Test is performed whenever the DRBG is requested to generate a random number.
- DRBG Reseed Test is performed whenever the DRBG is re-seeded.
- DRBG Un-instantiate test is performed whenever the DRBG is un-instantiated.

A failure of any of these tests results in a critical error for the DRBG, requiring that the module be replaced. When the DRBG is in error, no new keys can be generated.

HP P-Class Smart Array RAID Controllers Page **15** of 27

# <span id="page-15-0"></span>**2.10Mitigation of Other Attacks**

This section is not applicable. The modules do not claim to mitigate any attacks beyond the FIPS 140-2 Level 2 requirements for this validation.

<span id="page-16-0"></span>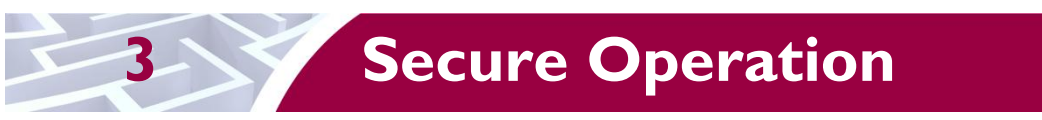

The HP P-Class Smart Array RAID Controllers meet Level 2 requirements for FIPS 140-2. The sections below describe how to place and keep the modules in FIPS-Approved mode of operation.

### <span id="page-16-1"></span>**3.1 Initial Setup**

The P230i and P830i controllers are pre-installed in the target server. The P430, P431, and P731m controllers must be installed in a supported server. The *HP Smart Array P430 Controller User Guide, HP Smart Array P431 Controller User Guide,* and *HP Smart Array P731m Controller User Guide* include the sets to install the controllers in a supported server.

The modules are delivered in a non-operational factory state with physical security kits installed. The CO is responsible for installation (as applicable), initialization, and security-relevant configuration and management activities for each module. The modules can be configured through the underlying server's Smart Storage Administrator (SSA), Secure Encryption Graphical User Interface (GUI), HP SSA Scripting interface, or through the SSA Command Line Interface (CLI) utility. Once initialized, only the Secure Encryption GUI can be used to manage the module. The commands and buttons used in these interfaces translate to commands that enter the modules over the PCIe bus.

To configure the modules for their Approved mode of operation, the CO must:

- 1. Verify physical security mechanisms are properly installed.
- 2. Set the CO password, key management mode, encryption mode, and disallow plaintext volumes
- 3. Enable the User role
- 4. Verify and lock the firmware

Guidance for performing these tasks through the SSA GUI can be found in the *HP Secure Encryption Installation and User Guide* and in this FIPS 140-2 Security Policy*.*

#### <span id="page-16-2"></span>**3.1.1 Initial Setup using the Server GUI**

To initialize each module using the SSA GUI, start the HP SSA utility and select the controller to be configured. Then follow the steps below to complete the initial setup.

• Ensure physical security mechanisms are properly installed

The modules are delivered with physical security kits pre-installed by HP. These physical security kits include metal port/component covers and tamper-evident tape. The CO shall inspect the modules upon receipt to ensure that the kits are properly installed. Diagrams and descriptions of the installed kits are provided below.

a. The P230i is an embedded controller and is shown in [Figure 2](#page-17-0) with the physical security kit installed. The P431 is shown with the required one  $(1)$  metal cover and three  $(3)$  strips of tamper-evident tape.

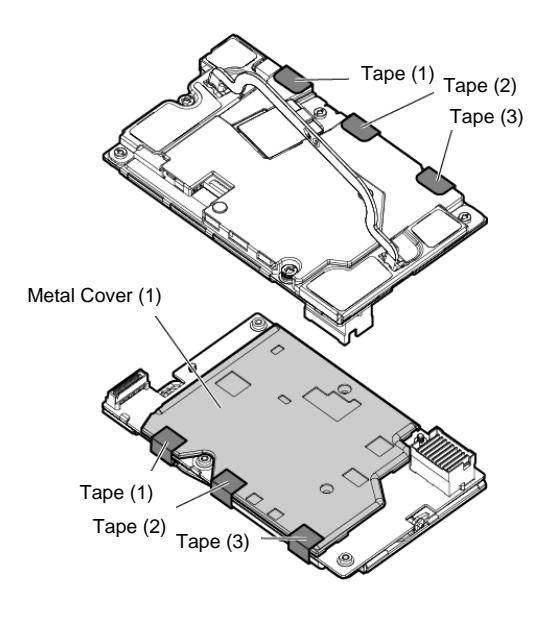

**Figure 2 – P230i Controller**

<span id="page-17-0"></span>b. The P430 and P431 are stand-up cards and are shown in [Figure 3](#page-17-1) and [Figure 4](#page-18-0) with the physical security kit installed. The P430 is shown with the required one (1) metal cover and one (1) section of tamper-evident tape. The P431 is shown with the required one (1) metal cover and one (1) section of tamper-evident tape.

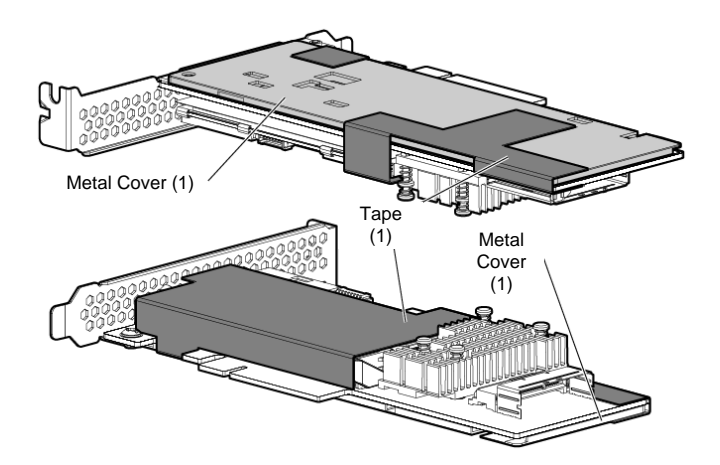

<span id="page-17-1"></span>**Figure 3 – P430 Controller**

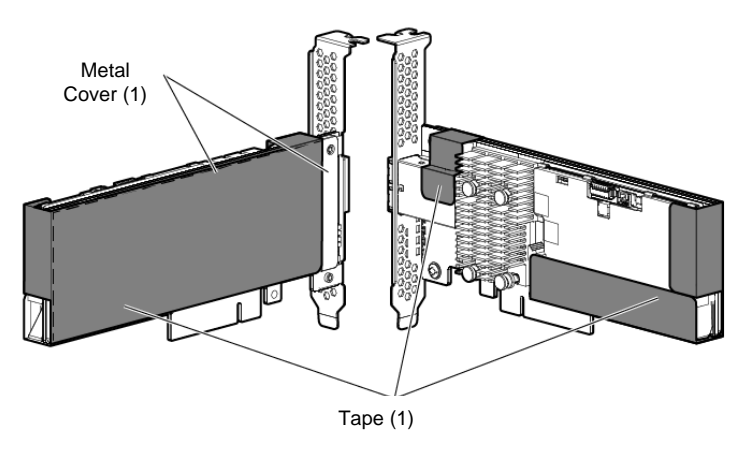

**Figure 4 – P431 Controller**

<span id="page-18-0"></span>c. The P731m controller is a mezzanine card and is depicted in [Figure 5](#page-18-1) with the physical security kit installed. The P731m is shown with the required one (1) metal cover and one (1) section of tamper-evident tape.

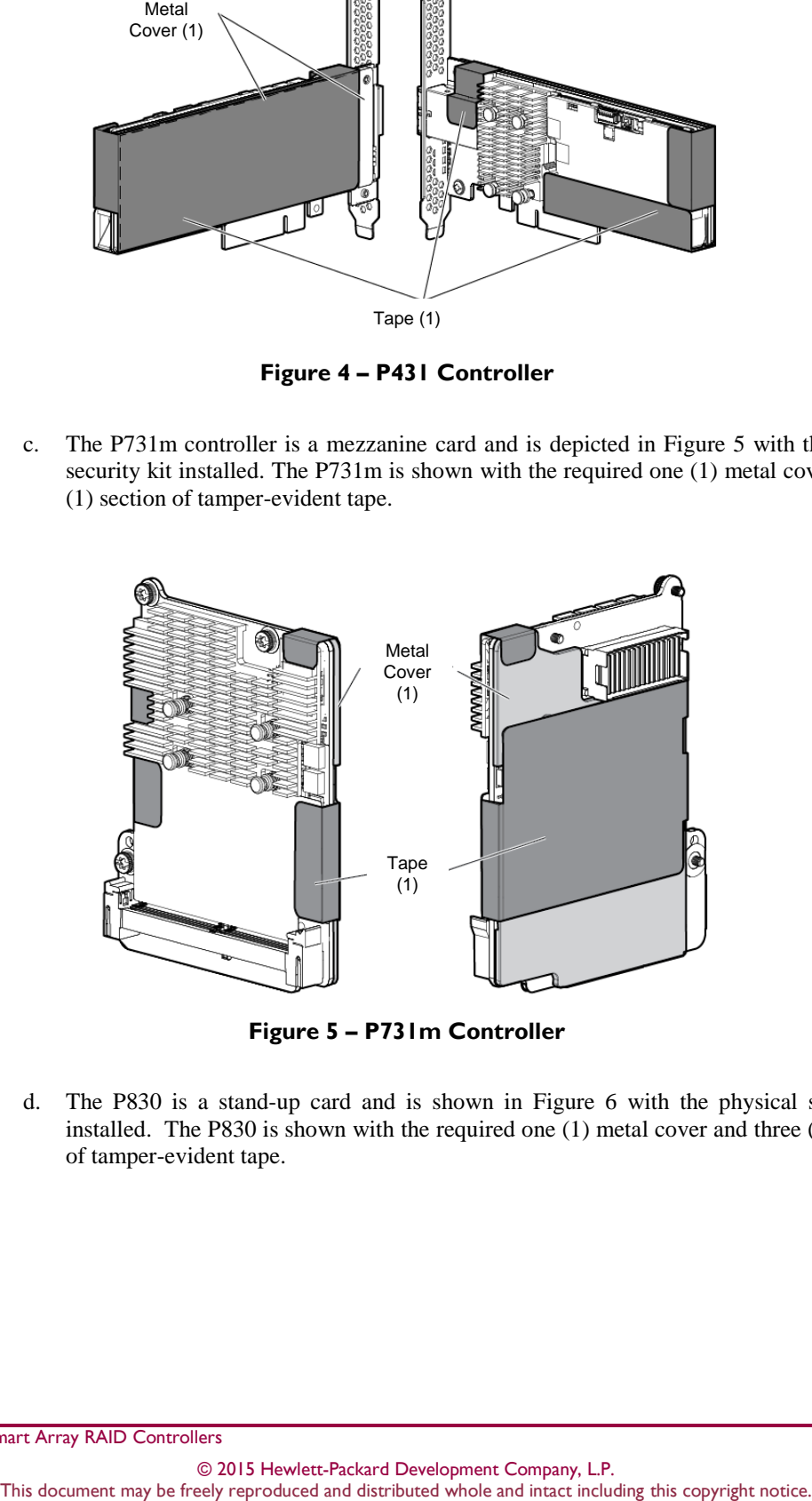

**Figure 5 – P731m Controller**

<span id="page-18-1"></span>d. The P830 is a stand-up card and is shown in [Figure 6](#page-19-0) with the physical security kit installed. The P830 is shown with the required one (1) metal cover and three (3) sections of tamper-evident tape.

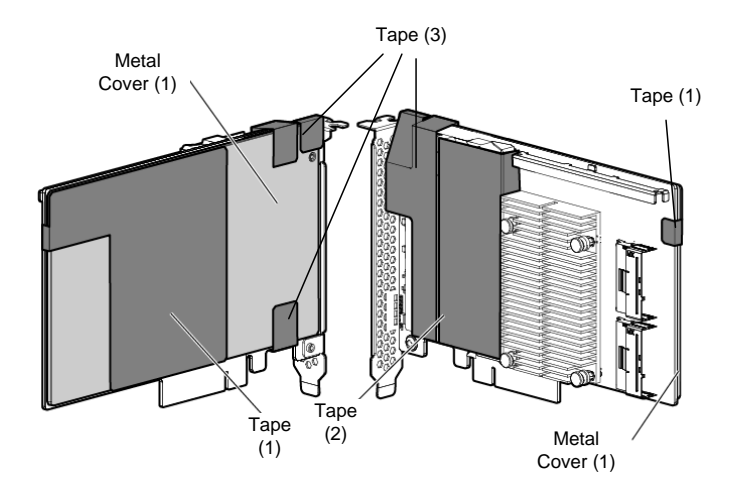

**Figure 6 – P830 Controller**

<span id="page-19-0"></span>e. The P830i is a daughter card and is shown in [Figure 7](#page-19-1) with the physical security kit installed. The P830i is shown with the required one (1) metal cover and one (1) section of tamper-evident tape.

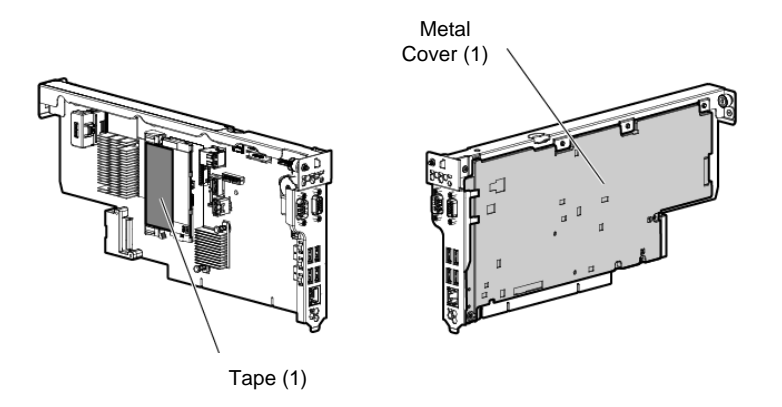

**Figure 7 – P830i Controller**

- <span id="page-19-1"></span> Set the CO password, key management mode, encryption mode, and disallow plaintext volumes
	- 1. Under **Tools**, click **Encryption Manager**.
	- 2. Select "Perform Initial Setup". This will display the **Perform Initial Setup** screen
	- 3. Under **Create Crypto Officer Password**, click **Show**.
	- 4. Enter (then re-enter) the desired password in the **Create Crypto Officer Password** fields. CO password is required to be at least 10 characters.
	- 5. Under **Encryption Mode**, select "Enable and Disallow Future Plaintext Volumes".
	- 6. Under **Master Key**, enter the name of the Master Key in the field provided.
	- 7. Under **Key Management Mode**, select the desired key management mode.
	- 8. Click **OK**.

In Local mode, this password will be used to generate the Local Master Key.

Enable the User role

HP P-Class Smart Array RAID Controllers Page **20** of 27

- 1. Under **Tools**, click **Encryption Manager**.
- 2. Select "Set/Change User Password". This will display the **Set/Change User Password** screen.
- 3. Under **New Password**, click **Show**.
- 4. Enter (then re-enter) the desired password in the **New Password** fields. User password is required to be at least 10 characters.
- 5. Click **OK**.
- Verify and lock firmware

The modules require the proper firmware version be installed. To check if a module is currently running the correct version, the CO must go to the 'More info' page for the controller on the GUI.

If the version is not v1.66, the firmware must be updated to the v1.66 version. To perform a firmware update, the updated firmware must be imported and applied to the controller. The controller will verify the firmware signature and then perform the update.

Once the firmware version is set to v1.66, the CO must lock the firmware. The firmware can be locked using the GUI Secure Management page by clicking the 'Lock Firmware' link. Locking the firmware prevents any further updates to the firmware, and ensures that the module is operating with the validated firmware.

#### <span id="page-20-0"></span>**3.1.2 Initial Setup using the SSA Scripting Interface**

To initialize each module using the SSA Scripting interface, follow the steps in the *HP Smart Storage Administrator User Guide,* section "Accessing HP SSA in the online environment" to download and launch the application. Then follow the steps below to complete the initial setup.

Ensure physical security mechanisms are properly installed

Modules have physical security kits installed by HP. See [3.1.1](#page-16-2) for diagrams of the physical security kits.

 This is a scripting interface, so all configurations can be set with one script. This requires that the module firmware be verified prior to running the script. To check if a module is currently running the correct version, the CO must verify the firmware through the SSA CLI or SSA GUI. This Set the CO password, key management mode, encryption mode, disallow plaintext volumes, set User password, and lock the firmware using the following script:

```
Action= Configure
Method= Custom
Controller= [SLOT n]
AcceptEULA=yes
EncryptionCryptoPasswordSet=[CO Password]
EncryptionMasterKey= [IKEK name]
EncryptionKeyManager= [Local׀ Remote]
AllowPlainText= False
Encryption= Enable
EncryptionUserPasswordSet= [User Password]
Firmwarelock= On
```
Where:

1. Controller= [SLOT n] where 'n' identifies the slot of the controller that the script is configuring.

- 2. EncryptionCryptoPasswordSet sets the CO's password. The CO password must be at least 10 characters long.
- 3. EncryptionKeyManager sets the encryption mode to either 'Local' or 'Remote'.
- 4. AllowPlainText is set to 'False' so that all new volumes created will be encrypted.
- 5. Encryption is set to 'Enable'. This initiates self-tests and the module is capable of encrypted data.
- 6. EncryptionUserPasswordSet set's the User password. The User password must be at least 10 characters long.
- 7. Firmwarelock is set to 'On'. Locking the firmware prevents any further updates to the firmware, and ensures that the module is operating with the validated firmware.

#### <span id="page-21-0"></span>**3.1.3 Initial Setup using the SSA CLI**

To initialize the module using the SSA CLI, follow the steps in the *HP Smart Storage Administrator User Guide,* section "Accessing HP SSA in the online environment to download and launch the application. Then open the HP Smart Storage Administrator CLI. Then follow the steps below to complete the initial setup.

• Ensure physical security mechanisms are properly installed

Modules have physical security kits installed by HP. See [3.1.1](#page-16-2) for diagrams of the physical security kits as they appear when installed.

Set the CO password, key management mode, encryption mode, and disallow plaintext volumes

To set these configuration items, use the following command sequence:

```
Controller slot=[PCI slot number] enableencryption [eula=yes] 
encryption=on localkeymanagermode=[on׀off] mixedvolumes=off
[password=PASSWORD STRING] masterkey=MASTERKEY
```
where:

- 1.encryption=on enables the encryption mode for the module
- 2.localkeymanagermode sets the local mode when 'on' and the remote mode when 'off'
- 3.mixedvolumes=off allows only encrypted logical disk creation.
- 4.password allows the operator to input the CO password. The CO password must be at least 10 characters long.

In Local mode, this password is used to generate the Local Master Key.

Enable the User role

To enable the User role, use the following command sequence:

Controller slot=[PCI slot number]setpasswd user=user password=PASSWORD STRING

The User password is required to be at least 10 characters long.

Verify and lock firmware

HP P-Class Smart Array RAID Controllers Page **22** of 27

The modules require the proper firmware version be installed. To check if a module is currently running the correct version, the CO must enter ctrl slot=N show detail through the SSA CLI.  $N$  is the slot of the controller that contains the module. The output displayed on the screen will include the firmware version installed on the specified controller.

If the version is not v1.66, the firmware must be updated to the v1.66 version. To perform a firmware update, use the appropriate Smart Components to import the updated firmware and apply it to the controller. The controller will verify the firmware signature and then perform the update.

Once the firmware version is set to v1.66, the CO must lock the firmware. The firmware can be locked using the command ctrl slot=N modify fwlock=on, where N is again the slot of the controller whose firmware is being locked. Locking the firmware prevents any further updates to the firmware, and ensures that the module is operating with the validated firmware.

#### <span id="page-22-0"></span>**3.2 Secure Management**

The Crypto Officer is responsible for ensuring that the modules are operating in their FIPS-Approved mode of operation.

#### <span id="page-22-1"></span>**3.2.1 Management**

When configured according to the Crypto Officer guidance in this Security Policy, the modules only run in their Approved mode of operation. The Crypto Officer shall configure the modules via the SSA GUI, SSA CLI utilities, or SSA Scripting interface. The Crypto Officer shall monitor and manage the modules only through the SSA GUI. The CO password shall be at least 10 characters in length. The Crypto Officer shall not set the controller password or disable encryption. Plaintext volumes shall not be allowed and shall not be moved to the controller. Detailed instructions to monitor and troubleshoot the systems are provided in the *HP Secure Encryption Installation and User Guide.* 

#### <span id="page-22-2"></span>**3.2.2 Physical Inspection**

For the modules to operate in their FIPS-Approved mode of operation, the factory-installed physical security kits must be in place as specified in Section [3.1.](#page-16-1) Upon receipt, the CO shall inspect the module to ensure the physical security kit has been properly installed.

Per FIPS 140-2 Implementation Guidance (IG 14.4), the CO is also responsible for direct control and observation of any changes to the modules where the tamper-evident seals are removed or installed to ensure that the security of the modules is maintained during such changes and that the modules are returned to their Approved state

The CO is also required to periodically inspect the modules for evidence of tampering at intervals specified per end-user policy. The CO must visually inspect the tamper-evident seals for tears, rips, dissolved adhesive, and other signs of tampering. If evidence of tampering is found during periodic inspection, the Crypto Officer must zeroize the keys and contact HP Customer Service via email at [service@hp.com.](mailto:service@hp.com) The Crypto Officer must be sure to include contact information and the shipping address, as well as the controller serial number. HP Customer Service will instruct the CO on how to return the module to HP for installation of new tamper evident labels.

#### <span id="page-22-3"></span>**3.2.3 Monitoring Status**

The Crypto Officer should monitor the modules' status regularly for Approved mode of operation. When configured according to the Crypto Officer's guidance, the modules only operate in the Approved mode.

HP P-Class Smart Array RAID Controllers Page **23** of 27

To monitor the controller's encryption status, each controller has an encryption LED that will be on to show that encryption is enabled and all attached logical drives are encrypted. In addition, the SSA GUI will indicate the controller's encryption status on the **Encryption Manager** page in the section marked "Settings". When properly configured, the controller's encryption status will be shown as 'Enabled'. All attached logical drives shall have a lock icon next to them, to indicate they are encrypted drives. Only encrypted drives shall be allowed.

#### <span id="page-23-0"></span>**3.2.4 Zeroization**

In order to zeroize all keys and CSPs the modules must be returned to the factory mode. On the GUI, this is done using the 'Clear Encryption Configuration' button. No encrypted logical drives can be attached for either of these commands to succeed. These commands will zeroize all keys and CSPs. The modules will need to be re-initialized to return to operation.

### <span id="page-23-1"></span>**3.3 User Guidance**

The User can reset his or her password and shall be responsible for ensuring that the new password meets the criteria listed in Section [3.1.](#page-16-1) The User can also lock the firmware. A User can also perform zeroization as discussed in [3.2.4](#page-23-0) and view the controller's encryption status using the methods discussed in [3.2.3.](#page-22-3) A User can move logical volumes to the controller. These volumes must be set to encrypt prior to moving to the controller.

### <span id="page-23-2"></span>**3.4 Non-Approved Mode of Operation**

When configured according to the Crypto Officer guidance in this Security Policy, the modules do not support a non-Approved mode of operation.

<span id="page-24-0"></span>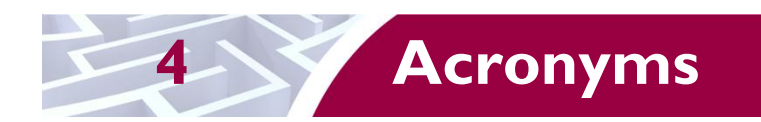

<span id="page-24-1"></span>[Table 8](#page-24-1) provides definitions for the acronyms used in this document.

#### **Table 8 – Acronyms**

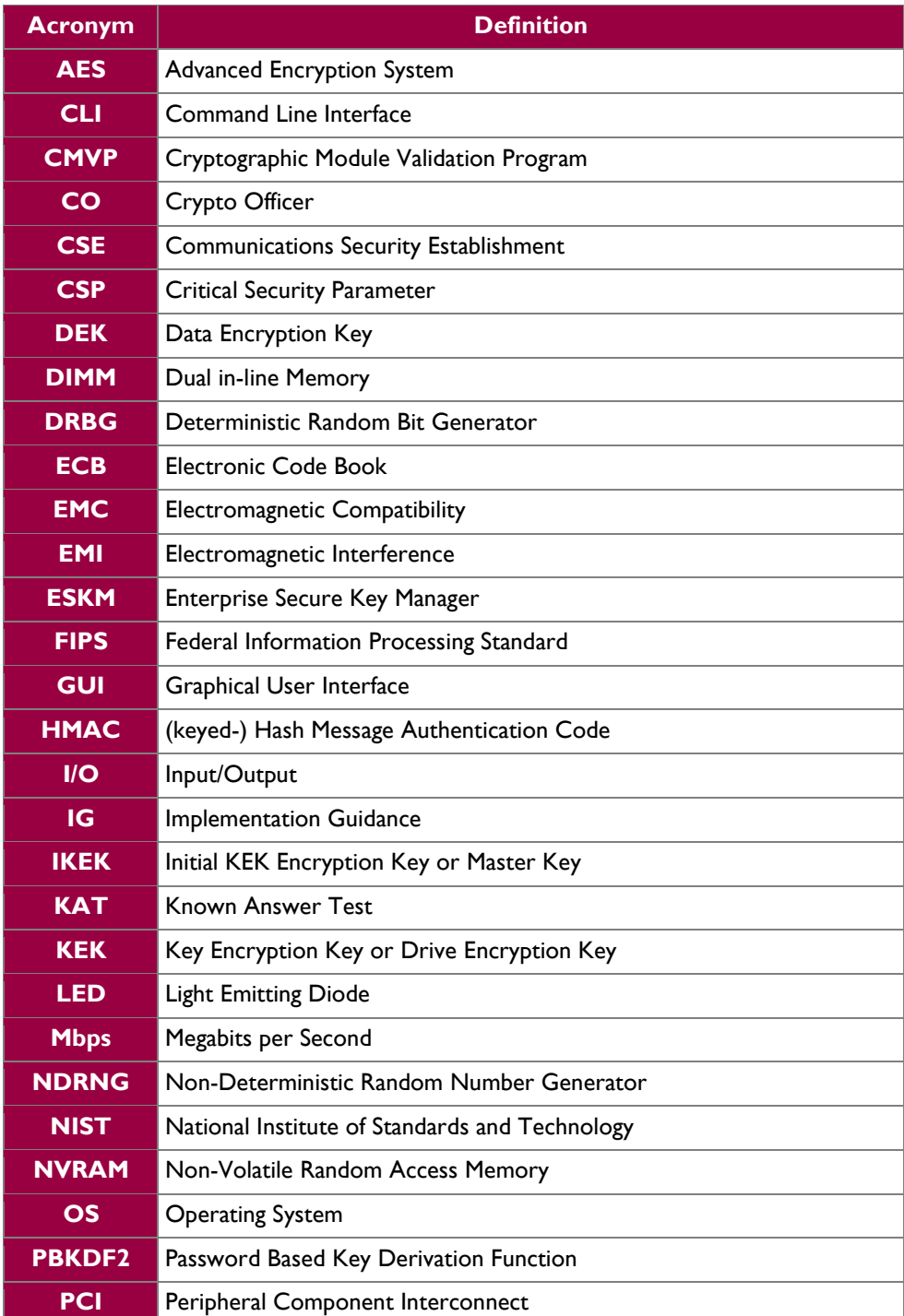

HP P-Class Smart Array RAID Controllers **Page 25** of 27 and 27 and 27 and 27 and 27 and 27 and 27 and 27 and 27 and 27 and 27 and 27 and 27 and 27 and 27 and 27 and 27 and 27 and 27 and 27 and 27 and 27 and 27 and 27 and 2

© 2015 Hewlett-Packard Development Company, L.P. This document may be freely reproduced and distributed whole and intact including this copyright notice. ÷.

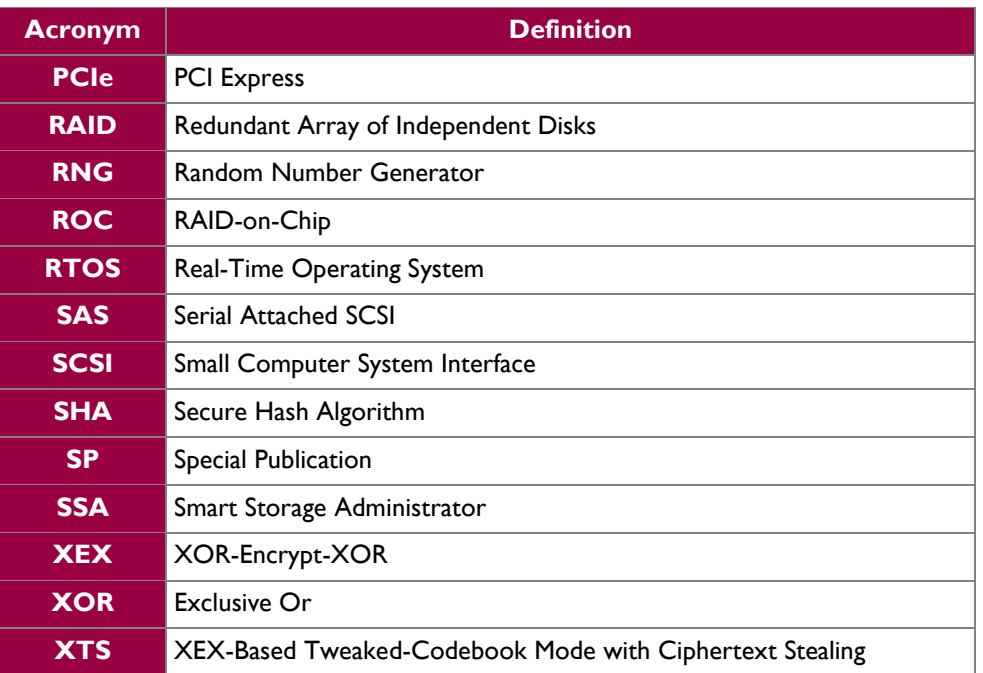

Prepared by: **Corsec Security, Inc.**

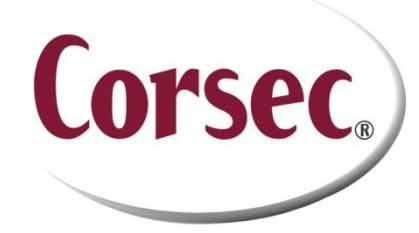

13135 Lee Jackson Memorial Highway, Suite 220 Fairfax, VA 22033 United States of America

> Phone: +1 (703) 267 6050 Email: [info@corsec.com](mailto:info@corsec.com) [http://www.corsec.com](http://www.corsec.com/)